・セルの中で改⾏したいときには、「Alt」を押しながら「Enter」を押します

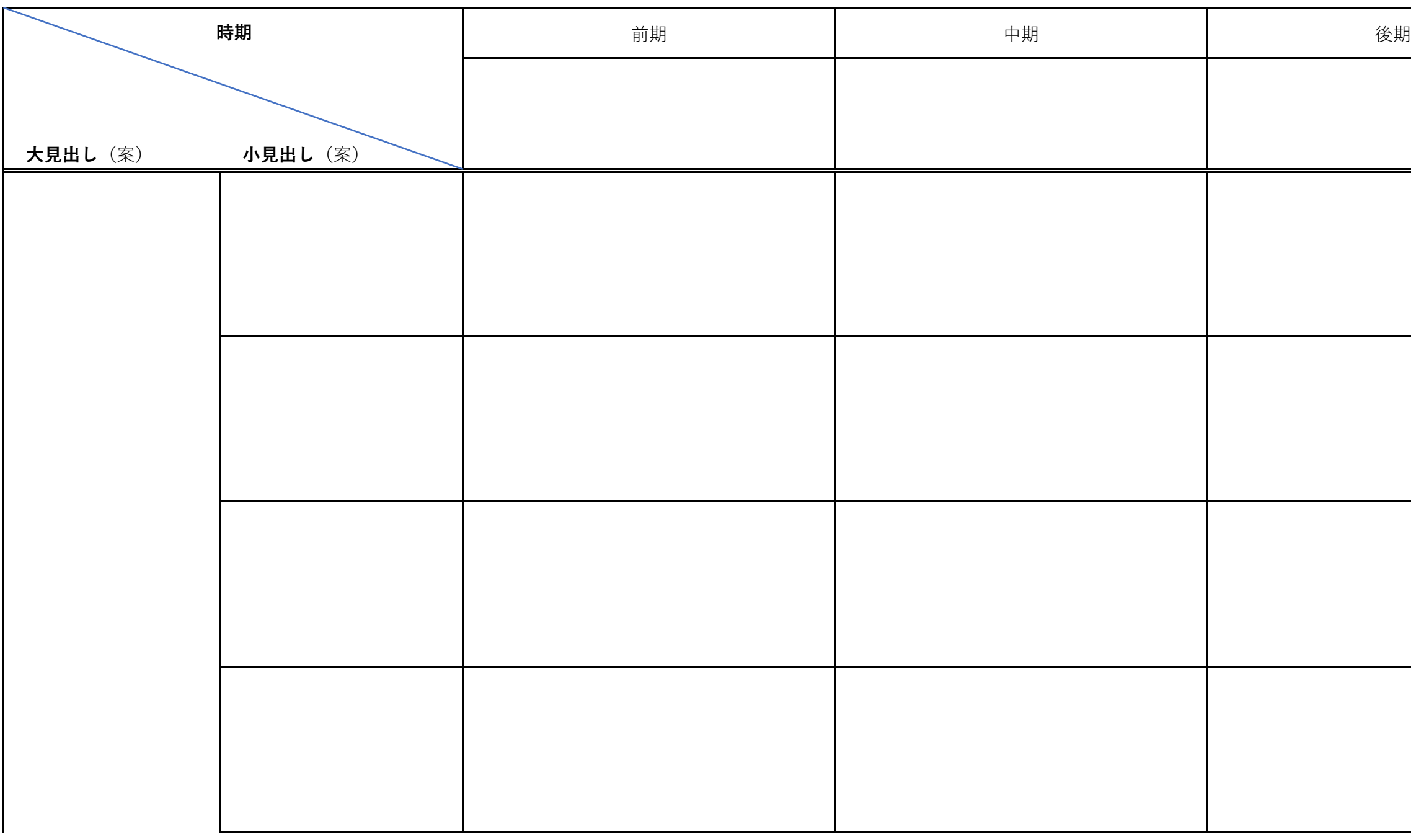

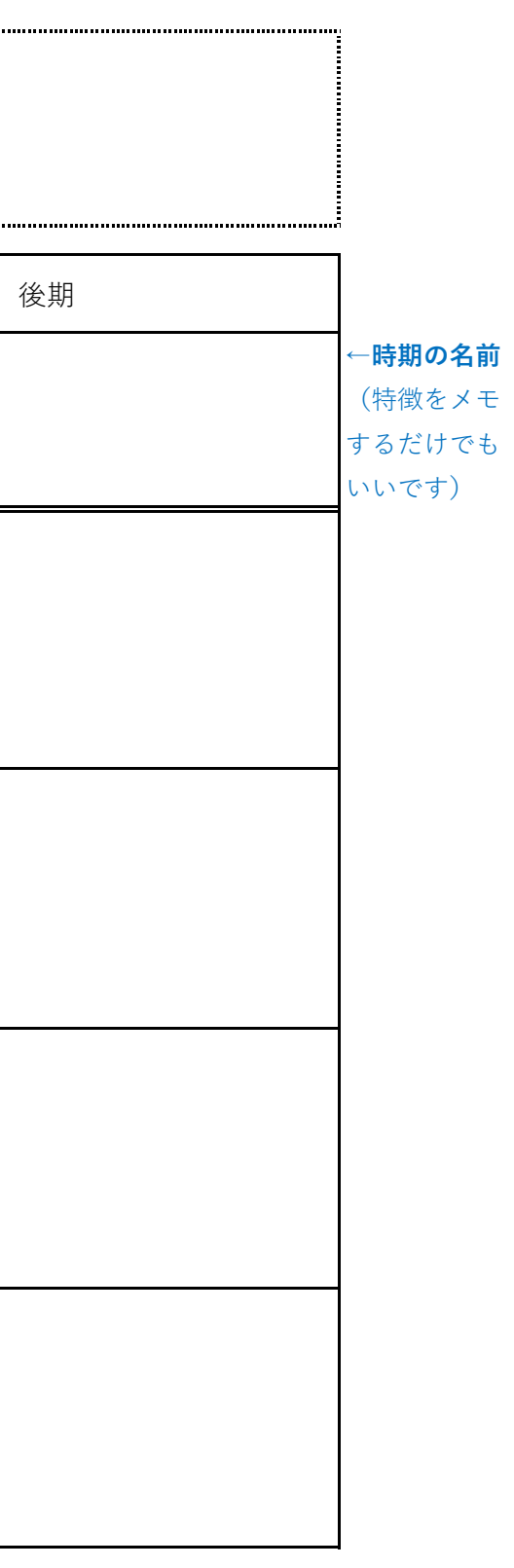

・とりあえず、基本の枠を作ってありますが、枠の幅や⾼さを⾃由に変えたり、セルの数も**事例に合わせて**増減していただいて結構です。 (⼤⾒出しにも、それぞれの⼩⾒出しの数によって、適当なところに線を⼊れて下さい)

<キャッチコピーのメモ欄:ワークシートから導かれた「キャッチコピー」を念頭において分析できるよう記しておきましょう。「表」が完成したら削除します。>

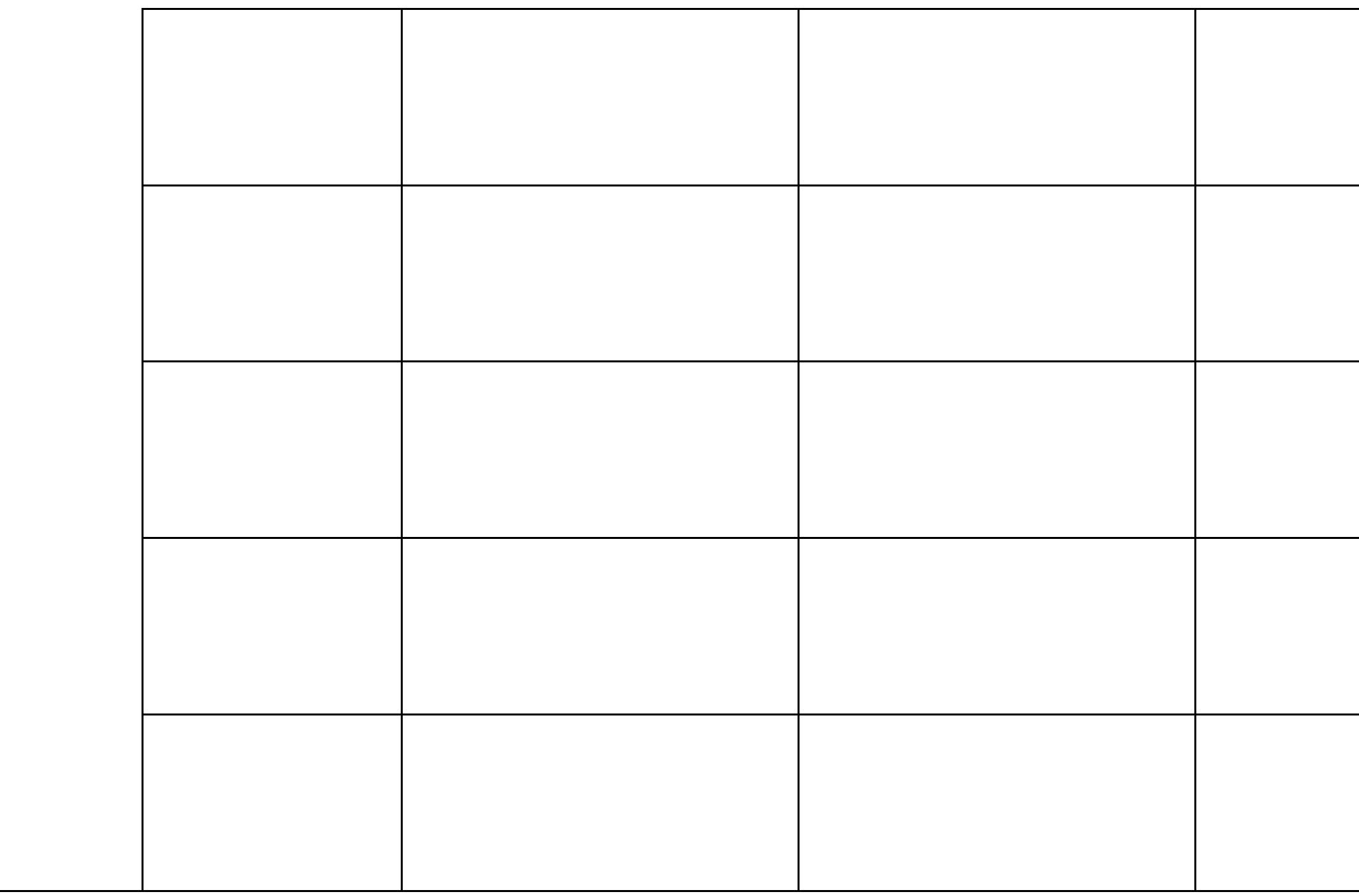

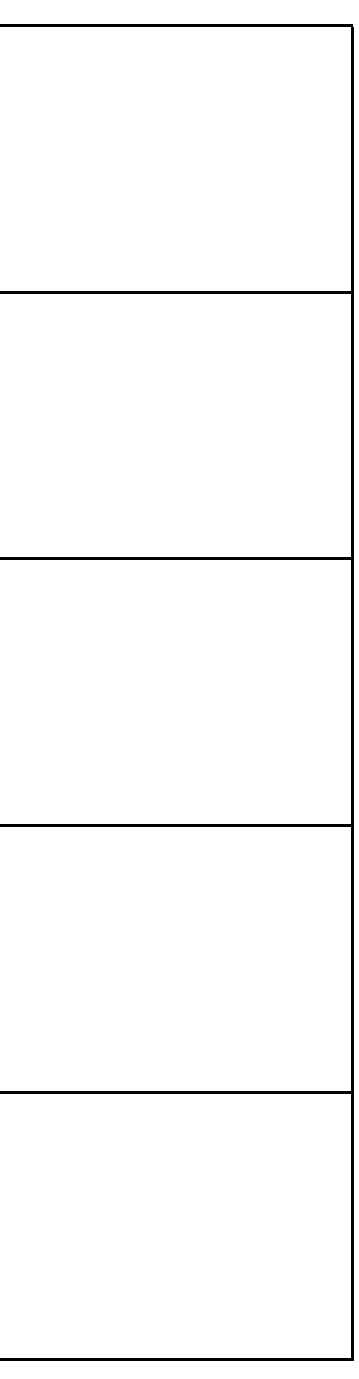